# **Payment Activity Report (PAR)** Do Not Pay (DNP) Quick Reference Card

## **Getting Started**

## **What is the Payment Activity Report (PAR)?**

The PAR is a report that summarizes Payment Automation Manager (PAM) payment data which has been vetted against Social Security Administration (SSA) Death Master File (DMF), American InfoSource (AIS) Obituary and Probate, Department of Defense, and Department of State data sources during Payment Integration (or at the time of payment). The PAR also summarizes the adjudication status of matches by Agency Location Code (ALC).

### Who can access the PAR?

The following roles within the Level 1 Access Group are authorized to view the PAR: Primary Local Security Administrators, Local Security Administrators, and Portal Users.

### Do all agencies have access to this report?

No, only agencies with DNP access; and only those agencies that submit PAM payments will have data populated in their reports.

### How do I access the PAR?

Select the Report icon ( $\mathbf{u}_0$ ) from the navigation pane on the left side of the screen. In the Agency Reports title bar, click on the [+] to expand the list of available reports. Select the "Payment Activity Report" hyperlink.

### How often does the PAR update?

The PAR report will update at the end of the first day of the month and display information from two months prior. For example, August data will be available to view on October 2 and September data will be available on November 2.

### **Can I print the PAR?**

Yes, a PDF version of the report is available to save and print. The PDF version displays the report counts in three sections: 1) Stopped Payments and Payments with Matches; 2) Improper Payments and Proper Payments; and 3) Non-Adjudicated Payments, Unmatched Payments, and death data source matches. Each section will display in groups of ten or fewer records. Subtotals will be displayed after each section.

### How do agencies use the PAR?

Agencies use information provided in the PAR to satisfy financial reporting requirements mandated by OMB Circular No. A-136 Section II.

### When can I see results for the entire Fiscal Year?

You can see FY results by November 2 after the Adjudication Summary Report for September payments is automatically submitted by DNP.

## **PAR Report Fields**

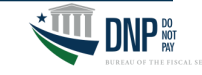

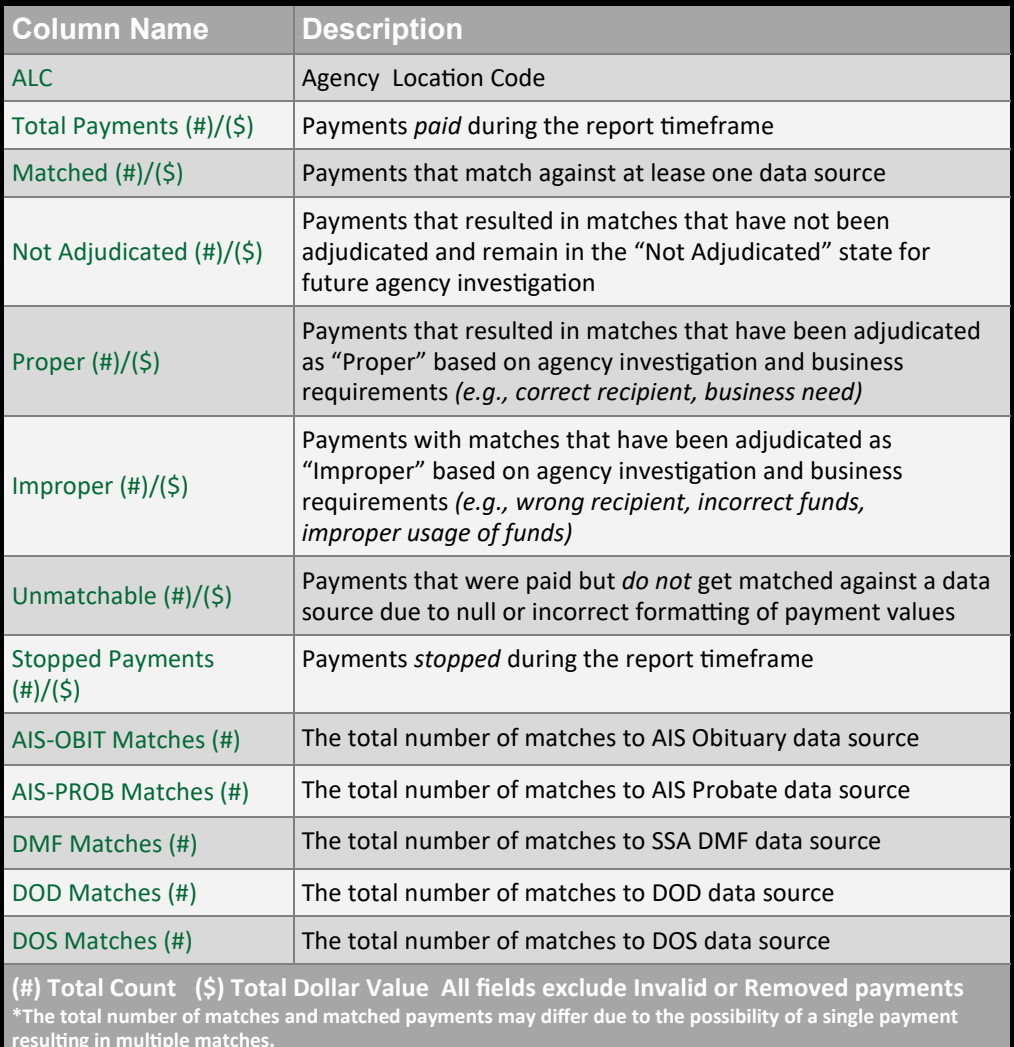

## **Sample PAR - Summary**

#### 06/16/2020

#### Do Not Pay - Payment Activity Report

#### **DNP ADJUDICATION ONE**

#### October 2018 - September 2019

Agency Location Codes (ALCs): 20100002, 00008495, 00000220, 11200001, 14090030, 12345964, 12346019, 12346127, 20050000, 00008617, 12360015

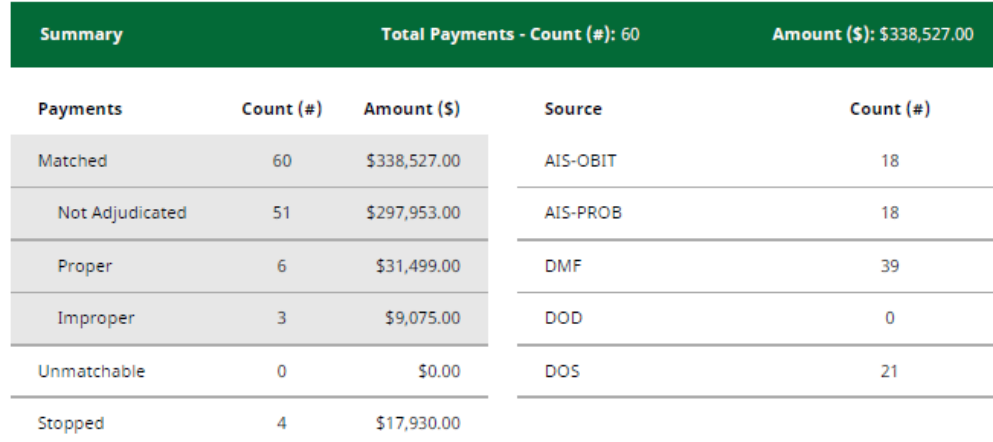

## **Sample PAR - By ALC**

#### 06/16/2020

Do Not Pay - Payment Activity Report

**DNP ADJUDICATION ONE** 

October 2018 - September 2019

Agency Location Codes (ALCs): 20100002, 00008495, 00000220, 11200001, 14090030, 12345964, 12346019, 12346127, 20050000, 00008617, 12360015

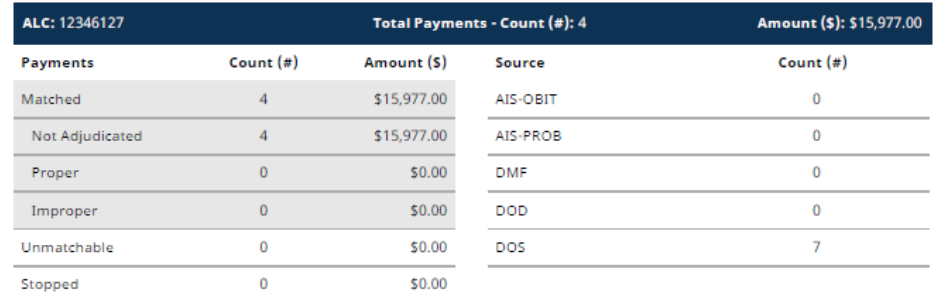

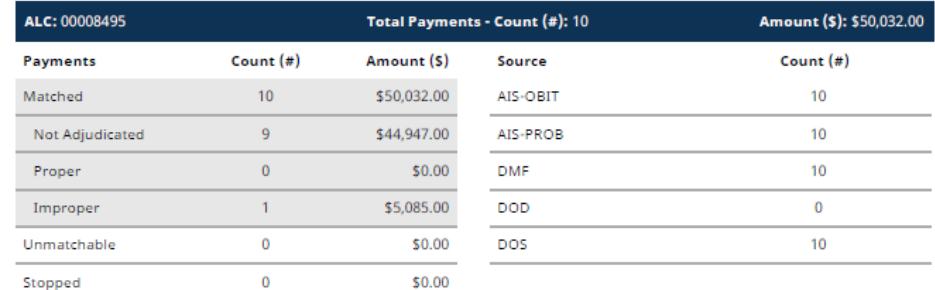

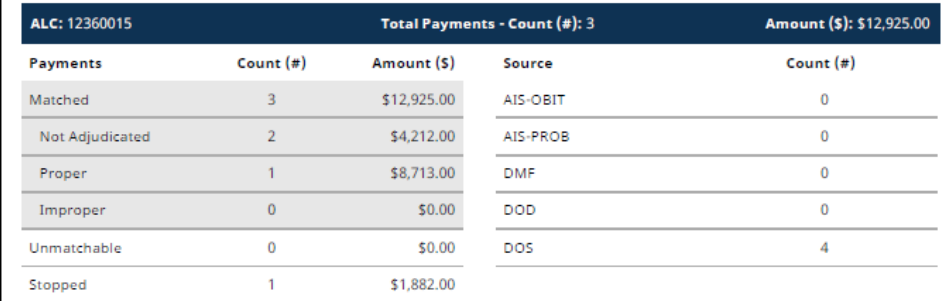

This report only displays payments and adjudication results that have been submitted on an Adjudication Summary Report. Page 2/5

This report only displays payments and adjudication results that have been submitted on an Adjudication Summary Report.

Page 1/5

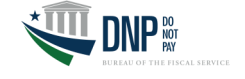